## #DRIVEYOURSTORY

You're awesome, we greatly appreciate your purchase! On behalf of the entire team at Everyman Driving Experiences, we want to thank you for choosing us.

Everyman Driving Experience vehicles come equipped with cutting-edge HD video systems, featuring two cameras that capture high-definition video. These cameras, combined with advanced technology, also record your vehicle's position, sound, and speed during your driving experience. As a result, you will have a permanent and vivid record of your thrilling time with us.

To relive and share your unforgettable driving moments, simply follow the quick start instructions provided below. You'll be able to play your recorded experience on your PC or Mac. Additionally, you can easily export your In-Car Filming to enjoy on your smart TV or share it with your friends and followers on your social media accounts. Enjoy the excitement and adventure captured in every frame!

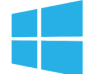

## HOW TO PLAY YOUR IN-CAR FILMING FILES (WINDOWS PC)

- 1. Insert the SD card into your PC.
- 2. Open Windows Explorer and navigate to your SD Card files.
- 3. Double-Click "WINDOWS USERS DOUBLE CLICK HFRF".

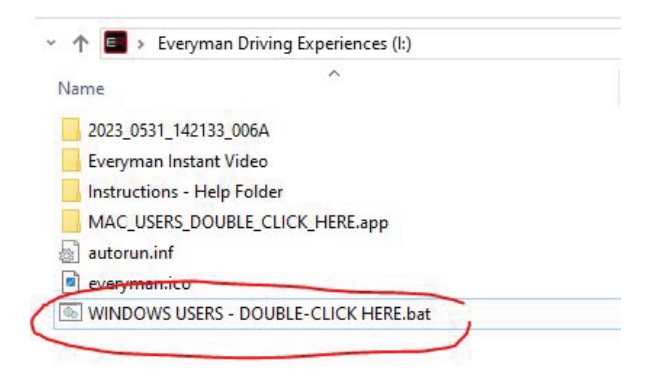

- 4. Click on the first icon to play your In-Car Filming, each icon is a separate drive.
- 5. While a video is playing, Double-Click video window to make it full screen.
- 6. Double click small view during playback to make it the main view.
- 7. Use the Click on any icon then click on export to export your in-car filming to create an MP4 video file to easily share your Everyman Racing experience on your social media accounts or to play on other devices, such as a smart TV.

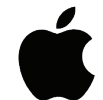

## HOW TO PLAY YOUR IN-CAR FILMING FILES (APPLE MAC)

- 1. Insert the SD card into your MAC.
- 2. View SD card files in Finder.
- 3. Double-Click "MAC\_USERS\_DOUBLE CLICK HERE".

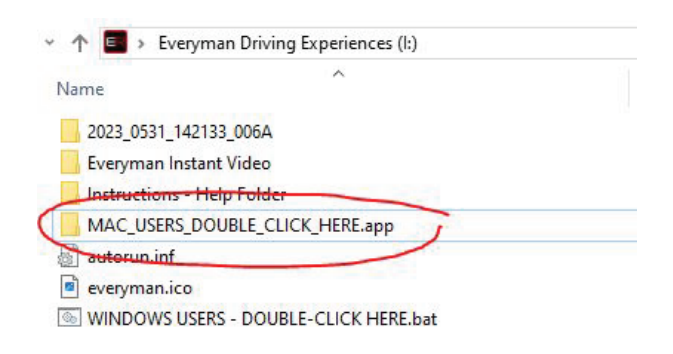

- 4. Click on the first icon to play your In-Car Filming, each icon is a separate drive.
- 5. Use the full-screen icon below the video window for a larger view
- 6. Double click on the small picture-in-picture video to swap video streams
- 7. Use the Click on any icon then click on export to export your in-car filming to create an .MP4 video file to easily share your Everyman Racing experience on your social media accounts or to play on, or upload to other devices, such as a smart TV or iPad.

If you experience any issues playing your in-car filming please visit or get in touch:

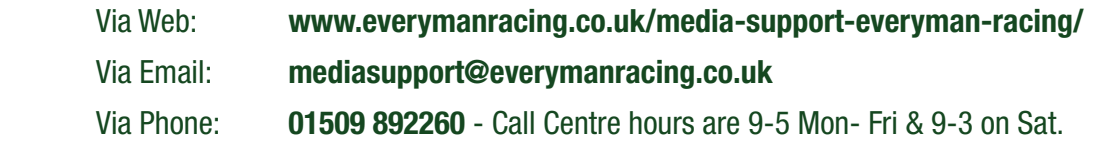

Support is only available up to 30 days from the date of your event